# **RANCANG BANGUN APLIKASI PEMESANAN TIKET WISATA EMBUNG NGELANGGERAN BERBASIS WEB (STUDI KASUS DI TRAVEL JITRAV JOGJAKARTA)**

Munich Heindari Ekasari, Melani Dewi Lusita\* dan Desy Diana

STMIK Jakarta STI&K Jl. BRI No. 17, Radio Dalam, Kebayoran Baru, Jakarta Selatan 12140 munich.heindari@gmail.com, melanilusita@gmail.com, desidiana2208@gmail.com \*Corresponding Author

#### **ABSTRAK**

*Provinsi Daerah Istimewa Yogyakarta merupakan daerah yang terdapat banyak daerah wisata, dan terkenal dengan tempat wisata wisatanya, tetapi ada salah satu tempat wisata yang informasinya saat ini belum dapat dikembangkan secara maksimal, Keterbatasan informasi mengenai wisata Embung Ngelanggeran dapat menghambat pengunjung dalam mendapatkan informasi yang diperlukan dengan cepat, dan apabila objek wisata Embung Ngelanggeran tidak banyak orang yang mengetahui , Embung Ngelanggeran akan turun pengunjungnya , dan terbengkalai. Berdasarkan Penelitian, pemesanan tiket Wisata Embung Ngelanggeran masih menggunakan metode manual, dengan dibuatnya sistem pemesanan tiket, dapat mengubah sistem manual ke sistem komputerisasi. Sistem pemesanan tiket ini memudahkan terjadinya proses transaksi. Dan juga memudahkan pengguna untuk mencari kendaraan travel untuk menuju ke wisata tersebut. Hasil uji coba yang sudah di lakukan dari pembuatan website ini adalah sistem berjalan dengan baik dan sesuai dengan fungsinya. Dengan menggunakan website sebagai media publikasi yang dapat membantu pengguna untuk mencari Info tentang Wisata Embung Ngelanggeran, beserta Memudahkan pengguna untuk memesan tiket secara online dan mencari transportasi kendaraan menuju tempat wisata tersebut menjadi lebih efisien dan efektif* 

**Kata Kunci:** *pemesanan tiket, daerah wisata, web* 

#### **PENDAHULUAN**

 Perkembangan teknologi yang sangat pesat mendorong masyarakat menggunakan teknologi untuk dapat berkembang . Saat ini teknologi mobile dan PC tidak hanya di gunakan sebagai alat komunikasi, tetapi juga digunakan sebagai sarana untuk mempermudah penggunakan dalam kehidupan sehari hari . Misalnya untuk mendapatkan berbagai informasi . Hal tersebut dapat terjadi karena pada teknologi mobile dan komputer terdapat fasilitas seperti akses internet, E-Mail dan multimedia yang dapat digunakan dimana saja dan kapan saja [1], [2] .

 Provinsi Daerah Istimewa Yogyakarta merupakan daerah yang terdapat banyak daerah wisata, dan terkenal dengan tempat wisata wisatanya, tetapi ada salah satu tempat wisata yang informasinya saat ini belum dapat dikembangkan secara maksimal, karena promosi tidak maksimal dan lokasi keberadaan wisata Embung Ngelanggeran kurang diketahui pengunjung

dalam mencari letak wisata Embung Ngelanggeran. Keterbatasan informasi mengenai wisata Embung Ngelanggeran dapat menghambat pengunjung dalam mendapatkan informasi yang diperlukan dengan cepat, dan apabila objek wisata Embung Ngelanggeran tidak banyak orang yang mengetahui , Embung Ngelanggeran akan turun pengunjungnya , dan terbengkalai . apalagi Ditambah sekarang dengan adanya pandemi Covid-19 yang membuat tempat wisata menurun pengunjungnya , dan tidak banyak tempat wisata yang bangkrut , oleh sebab itu di butuhkan suatu promisi atau pengenalan untuk masyarakat di luar Yogyakarata atau di luar Pulau jawa . karena Era sekarang tidak jauh dari internet , dan informasi melalui internet sungguh pesat. Diharapkan *Website* ini bisa mempermudah para penggunjung untuk memesan tiket dan mengetahui informasi tentang tempat wisata Embung Ngelanggeran [3] [4] .

Pembatasan suatu masalah digunakan

untuk menghindari adanya penyimpangan maupun pelebaran pokok masalah agar penelitian tersebut lebih terarah dan memudahkan dalam pembahasan sehingga tujuan penelitian akan tercapai. Beberapa batasan masalah dalam penelitian ini adalah sebagai berikut : *website* ini dibuat untuk memudahkan pengunjung memesan tiket secara online, memberikan informasi tentang akses kendaraan menuju tempat wisata Embung Ngelanggeran dan memberikan informasi tentang tempat wisata Embung Ngelanggeran, dari lokasi dan sejarah tempat wisata Embung Ngelanggeran.

 Tujuan dari penelitian ini adalah memudahkan pengunjung untuk memesan tiket dan mendapatkan informasi tentang akses kendaraan menuju wisata Embung Ngelanggeran, di dalam *Website* dapat memesan tiket secara online menggunakan aplikasi, *Website* ini juga memberikan informasi tentang tempat wisata Embung Ngelanggeran, dari lokasi dan sejarah tempat wisata Embung Ngelanggeran di buat.

## **METODE PENELITIAN**

Dalam membangun sistem secara keseluruhan perlu dilakukan beberapa tahapan/langkah. Metode pengembangan perangkat lunak dikenal juga dengan istilah Software Development Life Cycle (SDLC) [5], [6]. Metode *Waterfall* merupakan metode pengembangan perangkat lunak tertua sebab sifatnya yang natural. Metode *Waterfall* merupakan pendekatan SDLC paling awal yang digunakan untuk pengembangan perangkat lunak. Urutan dalam Metode *Waterfall* bersifat serial yang dimulai dari proses perencanaan, analisa, desain, dan implementasi pada sistem.

Metode ini dilakukan dengan pendekatan yang sistematis, mulai dari tahap kebutuhan sistem lalu menuju ke tahap analisis, desain, coding, testing/verification, dan maintenance. Langkah demi langkah yang dilalui harus diselesaikan satu per satu (tidak dapat meloncat ke tahap berikutnya) dan berjalan secara berurutan, oleh karena itu di sebut *waterfall* (Air Terjun) [7], [8].

Ada lima tahapan pada Metode *Waterfall*, yakni *Requirements Analysis and*  *Definition, Sytem and Software Design, Implementation and Unit Testing, Integration and System Testing,* dan *Operational and Maintenance*. Langkahlangkah dalam Metode *Waterfall* dimulai dari *Requirement, Design, Implementation, Verification,* dan *Mintenance*, seperti terlihat pada gambar 1 berikut :

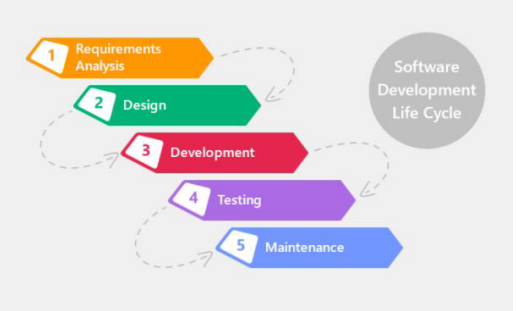

**Gambar 1**. *Bagan Model Waterfall*

Tahapan Dalam Melakukan Metode *Waterfall* adalah sebagai berikut [9], [10]:

# **1. Requirement Analysis**

Sebelum melakukan pengembangan perangkat lunak, seorang pengembang harus mengetahui dan memahami bagaimana informasi kebutuhan penggguna terhadap sebuah perangkat lunak. Metode pengumpulan informasi ini dapat diperoleh dengan berbagai macam cara diantaranya, diskusi, observasi, survei, wawancara, dan sebagainya. Informasi yang diperoleh kemudian diolah dan dianalisa sehingga didapatkan data atau informasi yang lengkap mengenai spesifikasi kebutuhan pengguna akan perangkat lunak yang akan dikembangkan.

# **2. System and Software Design**

Informasi mengenai spesifikasi kebutuhan dari tahap Requirement Analysis selanjutnya di analisa pada tahap ini untuk kemudian diimplementasikan pada desain pengembangan. Perancangan desain dilakukan dengan tujuan membantu memberikan gambaran lengkap mengenai apa yang harus dikerjakan. Tahap ini juga akan membantu pengembang untuk menyiapkan kebutuhan hardware dalam pembuatan arsitektur sistem perangkat lunak yang akan dibuat secara keseluruhan.

**3. Implementation and Unit Testing**  Tahap implementation and unit testing merupakan tahap pemrograman. Pembuatan perangkat lunak dibagi menjadi modul-modul kecil yang nantinya akan digabungkan dalam tahap berikutnya. Disamping itu, pada fase ini juga dilakukan pengujian dan pemeriksaan terhadap fungsionalitas modul yang sudah dibuat, apakah sudah memenuhi kriteria yang diinginkan atau belum.

## **4. Integration and System Testing**

Setelah seluruh unit atau modul yang dikembangkan dan diuji di tahap implementasi selanjutnya diintegrasikan dalam sistem secara keseluruhan. Setelah proses integrasi selesai, selanjutnya dilakukan pemeriksaan dan pengujian sistem secara keseluruhan untuk mengidentifikasi kemungkinan adanya kegagalan dan kesalahan sistem.

## **5. Operation and Maintenance**

Pada tahap terakhir dalam Metode *Waterfall*, perangkat lunak yang sudah jadi dioperasikan pengguna dan dilakukan pemeliharaan. Pemeliharaan memungkinkan pengembang untuk melakukan perbaikan atas kesalahan yang tidak terdeteksi pada tahap-tahap sebelumnya. Pemeliharaan meliputi perbaikan kesalahan, perbaikan implementasi unit sistem, dan peningkatan dan penyesuaian sistem sesuai dengan kebutuhan.

Kelebihan menggunakan metode air terjun *(waterfall)* adalah metode ini memungkinkan untuk departementalisasi dan kontrol. proses pengembangan model fase *one by one*, sehingga meminimalis kesalahan yang mungkin akan terjadi. Pengembangan bergerak dari konsep, yaitu melalui desain, implementasi, pengujian, instalasi, penyelesaian masalah, dan berakhir di operasi dan pemeliharaan.

## **HASIL DAN PEMBAHASAN Analisa Masalah**

Sistem Wisata Embung Ngelanggeran mengharuskan kita membeli tiket secara langsung dan jika ramai pengunjung pembelian tiket akan mengantri, dimana masih kurang efektif dan tidak bisa memesan secara online. Dengan di buatnya *website* Wisata ini, mempermudah pengunjung untuk memesan tiket secara online, tanpa harus membeli secara langsung dan itu akan memakan waktu. pengunjung datang hanya menunjukan tiket pesanan yang sudah di pesan secara online dan masuk ke tempat Wisata tersebut, tanpa ada transaksi apapun.

*Website* ini juga terdapat pemesanan tiket Travel, Yang bernama JiTravel, memudahkan pengunjung untuk mendapatkan Transportasi menuju ke tempat Wisata tersebut.

Pada *website* wisata ini sistem yang di buat akan berisi tentang Embung Ngelanggeran dan pemesanan tiket wisata tersebut beserta pemesanan tiket Travel agar meningkatkan pengunjung wisata Embung Ngelanggeran dan memudahkan pengunjung untuk datang ke wisata tersebut. Di *website* ini terdapat dua pengguna yang dapat mengakses yaitu :

- 1. User sebagai pengguna atau pengunjung yang dapat melihat dan memesan tiket.
- 2. Admin yang memproses pemesanan tiket penggunjung pada Dashboard Admin. Yang nanti nya proses tersebut kembali kepada pengunjung

## **Spesifikasi Kebutuhan**

Dalam pembuatan *website* Wisata Embung Ngelanggeran ada dua peralatan atau perangkat yang dibutuhkan yaitu perangkat lunak (software) dan perangkat keras (hardware). Dengan spesifikasi sebagai berikut:

1. Perangkat Keras

Perangkat keras yang digunakan untuk mendukung dalam pembuatan *website* ini adalah sebagai berikut :

- a. Processor : AMD Ryzen 5 2500U with Radeon Vega Mobile Gfx 2.00 GHz
- b. Memory: 8 GB
- c. VGA Card : AMD Ryzen 5 2500U
- d. System Type: 64-bit Operating System
- e. Mouse : Standart Mouse f. SSD : 465 GB
- 2. Perangkat Lunak

Perangkat lunak yang digunakan untuk mendukung penulisan dan pembuatan *website* ini adalah sebagai berikut :

- a. Windows 10 64-bit : Sebagai sistem operasi pada computer yang digunakan.
- b. Bahasa Pemrograman PHP (Hypertext Preprocessor).
- c. Visual Studio Code : Sebagai text editor program *website*.
- d. Photoshop CS6 : Sebagai desain beberapa gambar untuk *website*
- e. Figma : Sebagai desain UI tampilan *website*
- f. XAMPP : Teridiri dari Apache versi 3.2.1 digunakan sebagai web server, MySQL digunakan untuk pembuatan, penyimpanan dan pengolahan database untuk *website*.

#### **Rancangan Aplikasi**

Unified Modeling Language (UML) adalah sebuah bahasa yang berdasarkan grafik/gambar untuk memvisualisasi, menspesifikasikan, membangun, dan pendokumentasian dari sebuah sistem pengembangan software berbasis OO (Object-Oriented). Perancangan UML yang terdiri dari use case diagram, activity diagram, squence diagram dan class diagram

#### **Use Case Diagram**

Pada *website* ini ada dua yang berperan yaitu user dan admin. User merupakan pengguna yang hanya dapat melihat atau memesan tiket wisata dan tiket Travel. Admin merupakan bagian dari proses pemesanan tiket para pengguna, admin juga bertugas menginput data, menghapus data dan menambahkan data pengguna. Use case diagram menggambarkan interaksi yang di lakukan oleh user dan admin, terlihat pada gambar 2.

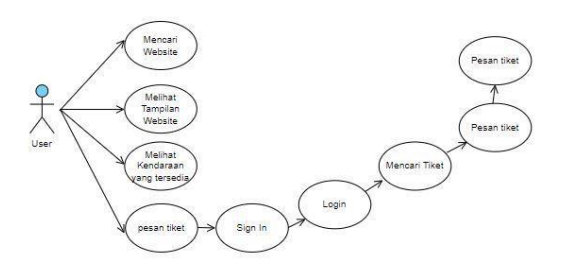

**Gambar 2.** *Use Case Diagram User* 

Use case diagram menggambarkan mulai dari user mencari *website*, dan melihat *website*. User juga bisa melihat kendaraan yang tersedia sebelum memesan tiket, dan setelah itu user bisa memesan tiket.

Gambar 3 menjelaskan Use case diagram Admin, mulai dari admin login terlebih dahulu, setelah login admin akan masuk ke dalam dashboard admin, dan admin bisa melakukan input data seperti menginput tipe kendaraan, menginput kendaraan ,tiket wisata, dan menambahkan rute. Admin juga bisa mengecek pemesanan pelanggan dan admin bisa mengecek pengguna yang sudah terdaftar.

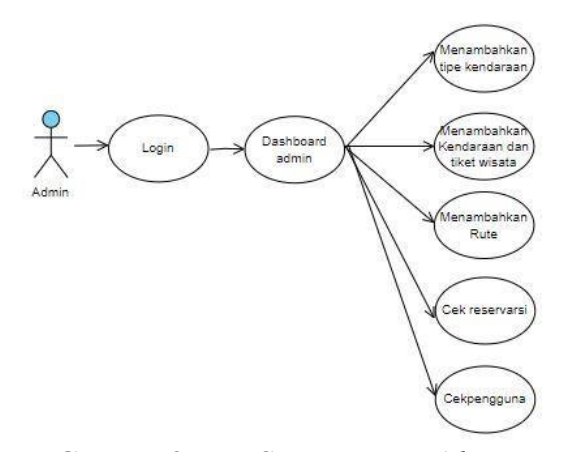

**Gambar 3.** *Use Case Diagram Admin* 

Activity Diagram merupakan alur kerja (workflow) atau kegiatan (aktivitas) dari sebuah sistem atau menu yang ada pada perangkat lunak, tampilan pada activity diagram *website* menampilkan 2 bagian yang berperan yaitu user dan admin. Berikut alur dari user pada gambar 4.

User mencari *website* wisata Embung Ngelanggeran, dan user mengunjungi *website* tersebut. Setelah itu user bisa memesan tiket pada *website*

tersebut, jika user tidak ingin memesan tiket, user bisa kembali ke halaman utama, jika ingin memesan tiket user terlebih dahulu sign in untuk login, setelah sign in user bisa login. Setelah login user harus mendaftarkan diri terlebih dahalu untuk pendataan pelanggan, jika sudah user bisa mencari tiket dan memesan tiket yang ingin di pesan. Setelah di pesan user bisa mengecek tiket yang sudah di pesan, jika pesanan sudah di proses tiket sudah bisa di cetak.

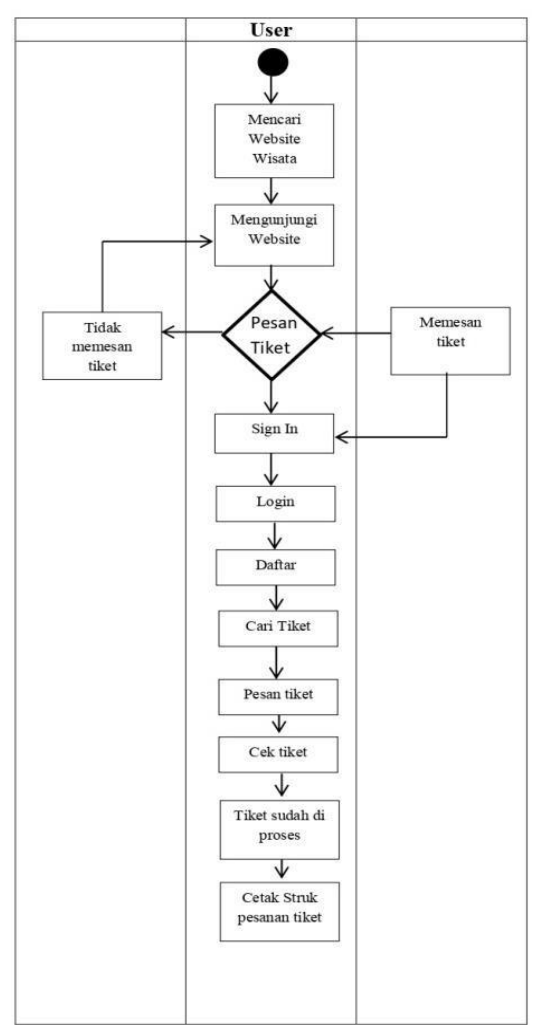

**Gambar 4.** *Diagram Activity User* 

Pada gambar 5 dapat di lihat alur dari admin, admin login terlebih dahulu sebelum masuk ke dashboard admin. Jika sudah masuk ke dashboard admin, admin bisa menginput kendaraan, tipe kendaraan, tiket wisata dan setelah itu admin menginput rute kendaraan. Selanjutnya admin mengecek pesanan dari user, apabila pemesanan tidak valid admin bisa kembali

ke bagian cek reservasi, dan jika pemesanan valid admin bisa memproses pesanan user. Dan selain itu admin bisa mengecek pengguna yang sudah terdaftar

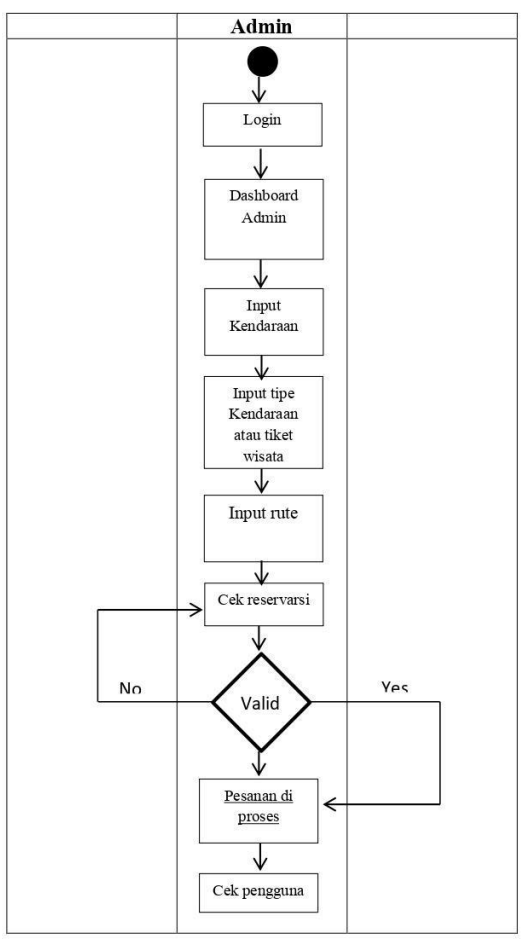

**Gambar 5.** *Diagram Activity Admin* 

Sequence diagram menggambarkan bagaimana objek berinteraksi antara satu dengan yang lain melalui message dalam eksekusi dari sebuah use case atau sebuah operasi. Dalam perancangan Sequence diagram hanya menjelaskan satu rancangan user. Sequence diagram dari *website* wisata ini dapat dilihat pada gambar 6.

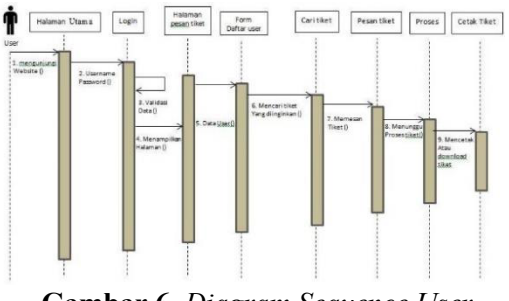

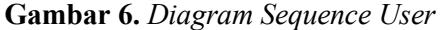

Pada Sequence Diagram user berinteraksi dengan *website* agar bisa login untuk memesan tiket. user hanya bisa mengakses halaman utama dan halaman pemesanan tiket. Setelah login user dapat membuka form pendaftaran untuk mengisi data user sebelum memesan tiket. Lalu mencari tiket yang diinginkan, setelah mencari tiket user dapat memesan tiket dan menunggu proses dari admin. Setelah dapat di proses oleh admin user bisa mencetak tiket yang sudah di pesan.

 Pada Sequence Diagram Admin berinteraksi dengan *website* agar bisa login untuk masuk ke dashboard admin, setelah masuk ke dashboard admin, admin bisa menginput data data, seperti kendaraan, tipe kendaraan, tiket wisata dan rute kendaraan. Setelah itu admin bisa memproses pemesanan user pada bagian cek reservarsi, dan admin juga bisa mengecek pengguna yang sudah terdaftar sebagai pelanggan, terlihat pada gambar 7.

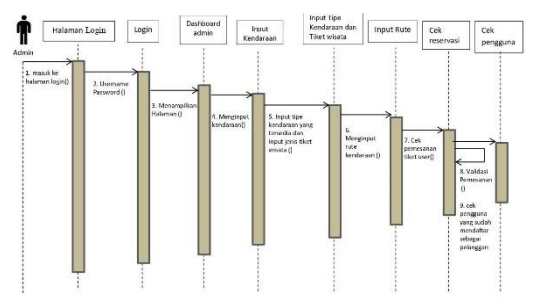

**Gambar 7.** *Diagram Sequence Admin* 

Class Diagram adalah diagram yang menggambarkan struktur sistem dari segi pendefinisian kelas-kelas yang akan dibuat untuk membangun sistem. yang terlihat pada Gambar 8 menjelaskan bagaimana interaksi antar data tersebut. Terdapat beberapa class, seperti class user, user sign in untuk bisa login ke halaman pemesanan tiket, setelah itu user mendaftarkan diri menjadi customer. Dan pada class admin, admin login terlebih dahulu, setelah itu admin bisa menginput data pada class type trans, trans dan seat. Dan setelah itu admin mengecek pesanan user melalui reserve at.

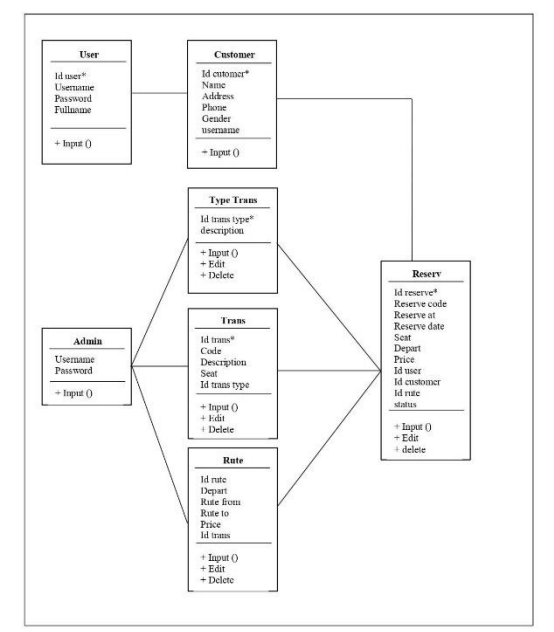

**Gambar 8.** *Class Diagram*

#### **Struktur Navigasi**

Pada struktur navigasi user terdapat 4 menu yaitu Wisata, pesan tiket, daftar, login. Pada bagian wisata terdapat info tentang Embung Ngelanggeran. pada bagian Pesan tiket untuk user melakukan transaksi pembelian tiket. pada bagian daftar, user membuat akun sebelum memesan tiket dan login untuk masuk ke halaman pemesanan tiket dapat dilihat pada gambar 9.

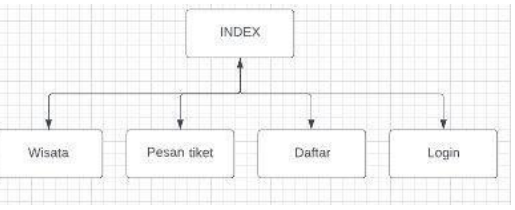

**Gambar 9.** *Struktur Navigasi User* 

Pada struktur navigasi admin terdapat 5 menu yaitu tiket wisata atau tipe kendaraan, kendaraan , Rute, Reservasi dan Pengguna. Pada bagian wisata atau kendaraan admin mengisi atau menambahkan data tiket wisata dan kendaraan. Pada bagian Kendaraan admin mengisi tipe kendaraan yang akan di gunakan. Bagian rute admin mengisi rute kendaraan yang tersedia. Pada bagian reservasi admin memproses pesanan user yang nantinya proses tersebut akan di terima oleh user. Dan pengguna untuk mengecek user yang sudah mendaftar, terlihat pada gambar 10.

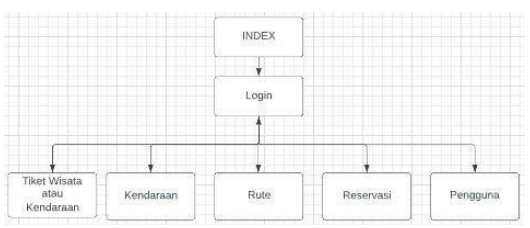

**Gambar 10.** *Struktur Navigasi Admin* 

## **Hasil dan Tampilan Sistem**

1. Halaman Beranda

Halaman ini merupakan halaman utama yang ditampilkan saat membuka *website*. Pada halaman beranda terdapat sebuah gambar dan tulisan yang dapat di scroll kebawah. Terdapat Wisata Embung Ngelanggeran, Tentang, Galeri, Review pengunjung, dan footer seperti pada Gambar 11.

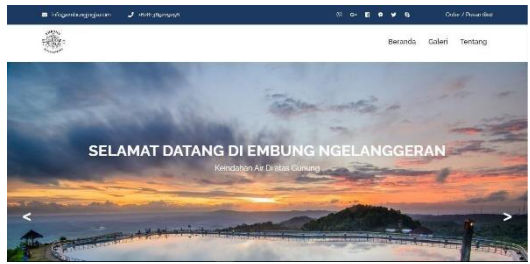

**Gambar 11.** *Halaman Beranda* 

#### 2. Halaman Tentang

Halaman ini berisi tentang Embung Ngelanggeran, terdapat sejarah dari Embung ngelanggeran, asal muasal, spot foto dan pesan tiket, terlihat pada gambar 12.

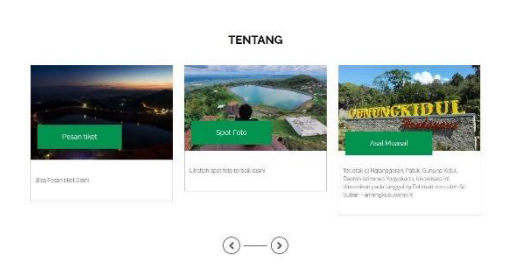

**Gambar 12.** *Halaman Tentang* 

#### 3. Halaman Galeri

Halaman galeri yang berisi foto-foto dari Embung Ngelanggeran, , terlihat pada gambar 13.

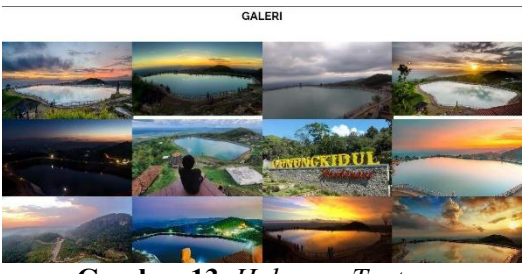

**Gambar 13.** *Halaman Tentang* 

#### 4. Halaman Review Pengunjung

Halaman Review Pengunjung untuk user mengisi review tentang wisata Embung Ngelanggeran, terlihat pada gambar 14

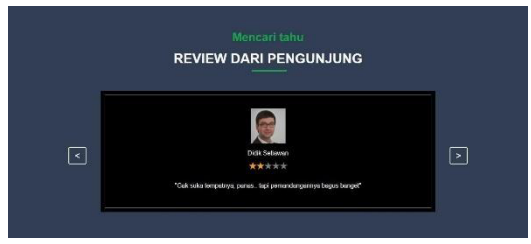

**Gambar 14.** *Halaman Review Pengunjung* 

5. Halaman Footer

Halaman footer yang berisi infoinfo tentang Embung Ngelanggeran, terlihat pada gambar 15.

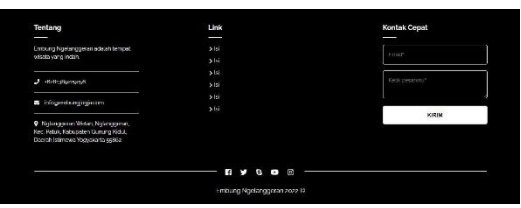

**Gambar 15.** *Halaman Footer* 

6. Halaman Kendaraan

Halaman ini merupakan halaman utama dari halaman kendaraan yang tersedia, user bisa melihat kendaraan yang tersedia sebelum memesan tiket, terlihat pada gambar 16.

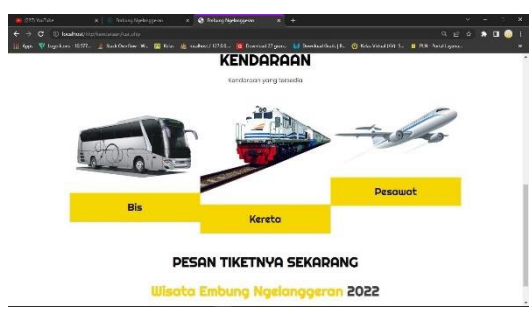

**Gambar 16.** *Halaman Kendaraan* 

#### 7. Halaman Pemesanan Tiket

Di halaman ini user terlebih dahulu mendaftar sebagai customer, setelah itu user bisa mencarit tiket yang ingin di pesan, setelah itu user bisa melihat pesanan tiket yang sudah di pesan melalui list pesanan tiket dan user juga bisa mencetak tiket yang sudah di pesan, terlihat pada gambar 17.

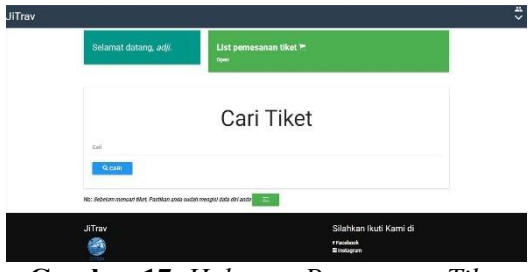

**Gambar 17.** *Halaman Pemesanan Tiket* 

#### 8. Halaman Dashboard Admin

Halaman admin untuk memproses semua data seperti menambahkan, mengedit dan menghapus data, terlihat pada gambar 18.

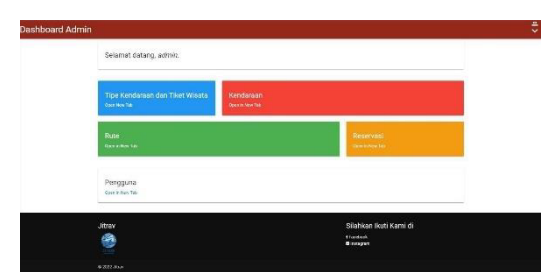

**Gambar 18.** *Halaman Dashboard Admin* 

## **Uji Coba Aplikasi**

Dalam tahap uji coba, *website* mulai di jalankan dan dilakukan pengujian apakah *website* sudah sesuai dengan yang di harapkan atau masih terdapat kesalahan. Tahap uji coba pada beberapa browser dilakukan untuk mengetahui bagaimana tampilan *website* di setiap browser yang berbeda, uji coba dilakukan pada 5 browser seperti pada Tabel 1.

**Tabel 1.** *Uji Coba Browser* 

| Keterangan        | <b>Google Chrome</b>                                     | <b>Mozila Firefox</b>                                    | <b>Opera Browser</b>                                                                          |
|-------------------|----------------------------------------------------------|----------------------------------------------------------|-----------------------------------------------------------------------------------------------|
| Tampilan          | Berjalan dengan<br>baik, dan sesuai<br>dengan ukurannya. | Berjalan dengan<br>baik, dan sesuai<br>dengan ukurannya. | Berjalan dengan<br>baik, dan sesuai<br>dengan<br>ukurannya.<br>Namun detailnya<br>lebih jelas |
| Kecepatan         | Respon dalam<br>membuka halaman<br>cukup cepat.          | Respon dalam<br>membuka lebih<br>lama                    | Respon dalam<br>membuka<br>halaman lebih<br>cepat<br>dibandingkan dua<br>browser lain.        |
| <b>Stabilitas</b> | Jarang ditemukan<br>error atau not<br>found.             | Jarang ditemukan<br>error atau not<br>found.             | Jarang<br>ditemukan error<br>atau not found.                                                  |

## 1. Google Chrome

Pengujian tampilan *website* Wisata Embung Ngelanggeran menggunakan browser Google Chrome berjalan dengan baik, Tampilan *website* yang dijalankan pada browser Google Chrome dapat dilihat pada gambar 19.

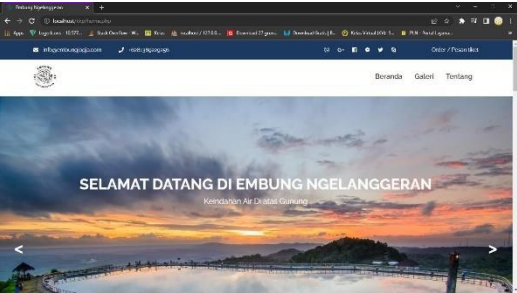

**Gambar 19.** *Tampilan Aplikasi pada Google Chrome* 

## 2. Mozilla Firefox

Pengujian tampilan *website* Wisata Embung Ngelanggeran menggunakan browser Mozilla Firefox berjalan dengan baik, Tampilan *website* yang dijalankan pada browser Mozilla firefox dapat dilihat pada gambar 20.

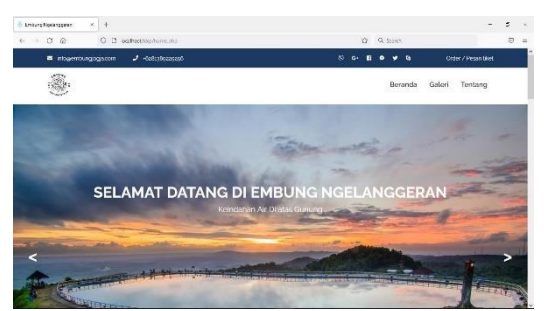

**Gambar 20.** *Tampilan Aplikasi pada Mozilla Firefox* 

## 3. Opera Browser

Pengujian tampilan *website* Wisata Embung Ngelanggeran menggunakan browser Opera Browser berjalan dengan baik, Tampilan *website* yang dijalankan pada browser Opera Browser dapat dilihat pada gambar 21.

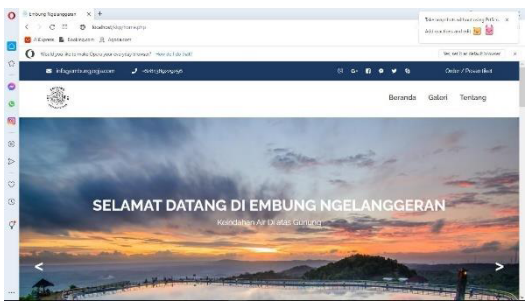

**Gambar 21.** *Tampilan Aplikasi pada Mozilla Firefox* 

# **PENUTUP**

Berdasarkan uraian yang telah dibahas pada bab sebelumnya, maka pada bab terakhir ini berisi kesimpulan dari hasil penelitian ilmiah serta saran yang nantinya bermanfaat dalam pengembangan sistem selanjutnya. Dari pembahasan yang telah diuraikan, maka dapat ditarik beberapa kesimpulan diantaranya yaitu *Website* Embung Ngelanggeran berjalan dan sesuai dengan rancangan yang telah di buat dan *Website* Wisata yang telah selesai di rancang ini membantu pengguna untuk mencari Info tentang Wisata Embung Ngelanggeran, beserta Memudahkan pengguna untuk memesan tiket secara online dan mencari transportasi kendaraan menuju tempat wisata tersebut.

Demi meningkatkan kualitas dari sistem yang telah dibuat, ada beberapa saran guna memperbaiki kekurangan yang ada diantaranya dapat melakukan pengembangan sistem lebih dalam seperti membuat info wisata yang lainnya, tidak hanya Embung Ngelanggeran dan *Website* Embung Ngelanggeran hendaknya menambahkan beberapa fitur, seperti menambah video, memberi notifikasi tempat wisata yang sudah dipilih ke *email*..

## **DAFTAR PUSTAKA**

- [1] L. Atzori, A. Iera, and G. Morabito, "The Internet of Things: A survey," *Comput. Netw.*, vol. 54, no. 15, pp. 2787–2805, Oct. 2010, doi: 10.1016/j.comnet.2010.05.010.
- [2] J. Holler, V. Tsiatsis, C. Mulligan, S. Karnouskos, S. Avesand, and D. Boyle, *Internet of Things*. Academic Press, 2014.
- [3] D. P.-A. B. Yogyakarta, "Peran Instagram dalam Menarik Minat Wisatawan Berkunjung ke Objek Wisata YOGYAKARTA," *J. Khatulistiwa Inform.*, vol. 7, no. 2, p. 489929, Sep. 2016, doi: 10.31294/khi.v7i2.705.
- [4] "Menggali Potensi Kampung Wisata Di Kota Yogyakarta Sebagai Daya Tarik Wisatawan | Hadi | Journal of Tourism and Economic." http://jurnal.stieparapi.ac.id/index.ph p/JTEC/article/view/39 (accessed Jul. 10, 2023).
- [5] N. Kumar, A. S. Zadgaonkar, and A. Shukla, "Evolving a New Software Development Life Cycle Model SDLC-2013 with Client Satisfaction," vol. 3, no. 1, 2013.
- [6] S. Seema, S. Kute, D. Surabhi, and A. Thorat, "A Review on Various Software Development Life Cycle (SDLC) Models," vol. 3, pp. 2320– 5156, Aug. 2014.
- [7] E. Orlando, Y. I. Chandra, and D. R. Irawati, "Penerapan Metode *Waterfall* dalam Merancang Aplikasi Reservasi Hotel Berbasis Web Mobile ( Studi Kasus pada KYO Serviced Apartment)," *J. Ilm. Komputasi*, Jun. 2022, Accessed: Dec. 23, 2022. [Online]. Available: https://ejournal.jak-

stik.ac.id/index.php/komputasi/article /view/2937

- [8] Y. I. Chandra, D. R. Irawati, S. Widayati, and K. Airinia, "Rancang Bangun Aplikasi Undangan Pernikahan Online Menggunakan Metode *Waterfall* Berbasis Web Mobile," *J. SASAK Desain Vis. Dan Komun.*, vol. 4, no. 2, Art. no. 2, Sep. 2022, doi: 10.30812/sasak.v4i2.2195.
- [9] G. W. Sasmito, "Penerapan Metode *Waterfall* Pada Desain Sistem Informasi Geografis Industri Kabupaten Tegal," *J. Inform. J. Pengemb. IT*, vol. 2, no. 1, Art. no. 1, Jan. 2017, doi: 10.30591/jpit.v2i1.435.
- [10] "Rancang Bangun Aplikasi Undangan Pernikahan Online Menggunakan Metode *Waterfall* Berbasis Web Mobile | Jurnal SASAK : Desain Visual dan Komunikasi." https://journal.universitasbumigora.a c.id/index.php/sasak/article/view/219 5 (accessed Dec. 23, 2022).